DEA Analyse et Modélisation des Systèmes Biologiques

Introduction au logiciel S-PLUS©

### D. Chessel

# 3 - Modèle linéaire

### Résumé

La fiche contient le matériel nécessaire pour une séance de travaux dirigés sur S-PLUS consacrée au modèle linéaire. Elle illustre le cours de J.D. Lebreton, en particulier la régression simple, l'analyse de variance et de covariance et introduit au modèle linéaire multiplicatif.

#### Plan

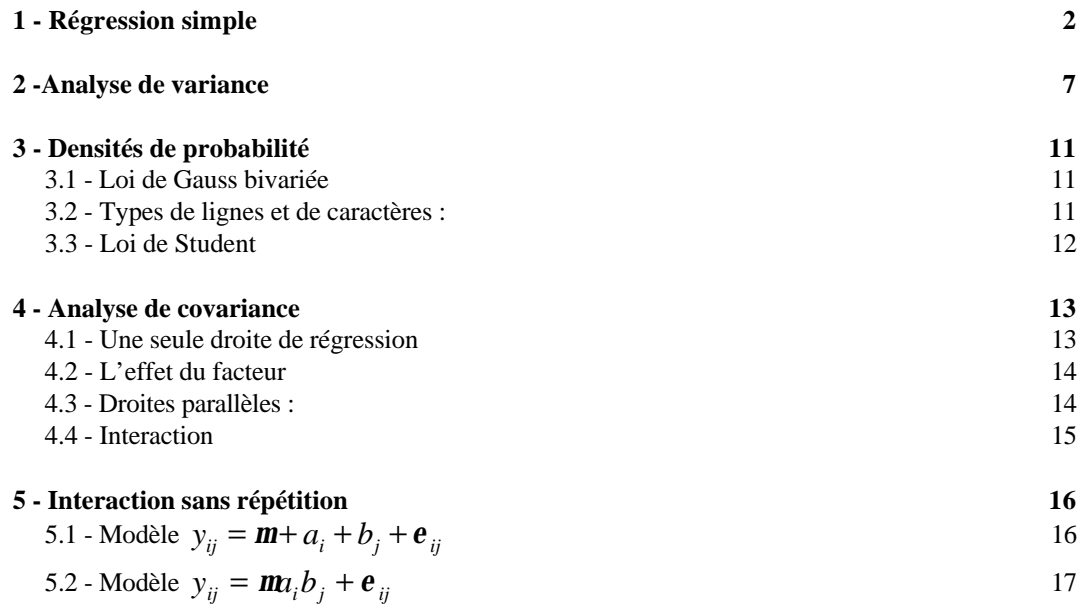

## 1 - Régression simple

Lancer S-PLUS et s'assurer qu'on est bien dans le dossier de travail désiré : Working data will be in D:\Data\DEA1\\_Data

Implanter le premier exemple proposé par Tomassone R., Charles-Bajard S. & Bellanger L. (1998) Introduction à la planification expérimentale, DEA « Analyse et modélisation des systèmes biologiques »:

```
> y-0.6 7.9 10.5 15.4 20.3 23.8 28.8 34.7 39.1 45.4
> x<-seq(from=0,to=45,by=5)
> x
 [1] 0 5 10 15 20 25 30 35 40 45
> plot(x,y)
```
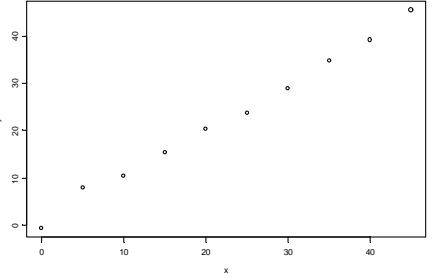

### **lm**

> ?lm

**DESCRIPTION**

**Returns an object of class "lm" or "mlm" that represents a fit of a linear model.**

**USAGE**

**lm(formula, data=<<see below>>, weights=<<see below>>, subset=<<see below>>, na.action=na.fail, method="qr", model=F, x=F, y=F, contrasts=NULL, ...)**

```
REQUIRED ARGUMENTS
```
**formula a formula object, with the response on the left of a ~ operator, and the terms, separated by + operators, on the right.**

```
> \ln(y \sim x)Call:
lm(formula = y ~ \sim ~ x)Coefficients:
  (Intercept) x
       0.7909 0.9662
Degrees of freedom: 10 total; 8 residual
```

```
Residual standard error: 1.164
```
# *Un modèle linéaire est un objet*

```
> \ln 1 < -\ln(y \sim x)> lm1
Ca11:
lm(formula = y ~ \sim ~ x)Coefficients:
  (Intercept) x
```

```
 0.7909 0.9662
```

```
Degrees of freedom: 10 total; 8 residual
Residual standard error: 1.164
```
# *lm1 est de la classe lm*

> class(lm1) [1] "lm"

## *La classe lm est une sous-classe de la classe list*

> is.list(lm1)  $[1]$  T

# *lm1 est une collection de 11 composantes*

```
> length(lm1)
[1] 11
> names(lm1)
 [1] "coefficients" "residuals" "fitted.values" "effects"
                   "rank" "assign" "df.residual"<br>"terms" "call"
re:<br>[9] "contrasts"
```
# *Noms et numéros des composantes de lm1*

```
> lm1[[1]]
 (Intercept) x
     0.7909 0.9662
> lm1$coefficients
 (Intercept) x
     0.7909 0.9662
> lm1[[2]]
 1 2 3 4 5 6 7 8 9
 -1.391 2.278 0.04727 0.1164 0.1855 -1.145 -0.9764 0.09273 -0.3382
   10
 1.131
> lm1$residuals
 1 2 3 4 5 6 7 8 9
 -1.391 2.278 0.04727 0.1164 0.1855 -1.145 -0.9764 0.09273 -0.3382
   10
 1.131
```
## *Le calcul est possible sur les composantes*

```
> 2*1m1[[1]]
(Intercept)
       1.582 1.932
```
## *Fonctions génériques :* **summary**

```
> summary(y)
 Min. 1st Qu. Median Mean 3rd Qu. Max.
        -0.6 11.7 22 22.5 33.2 45.4
```

```
> summary(lm1)
```

```
Call: lm(formula = y ~ x)Residuals:
   Min 1Q Median 3Q Max
 -1.39 - 0.817 0.07 0.168 2.28
Coefficients:
            Value Std. Error t value Pr(>|t|)
(Intercept) 0.791 0.684 1.156 0.281
 x 0.966 0.026 37.691 0.000
Residual standard error: 1.16 on 8 degrees of freedom
Multiple R-Squared: 0.994
F-statistic: 1420 on 1 and 8 degrees of freedom, the p-value is 2.69
e-010
Correlation of Coefficients:
  (Intercept)
x -0.843
```
L'ordonnée à l'origine n'est pas significativement non nulle :

```
> \ln 2 < -\ln(y \sim -1+x)> lm2
Call:
lm(formula = y \sim -1 + x)Coefficients:
       x
  0.9912
Degrees of freedom: 10 total; 9 residual
Residual standard error: 1.186
> summary(lm2)
Call: lm(formula = y \sim -1 + x)Residuals:
    Min 1Q Median 3Q Max
  -0.979 -0.587 0.243 0.574 2.94
Coefficients:
   Value Std. Error t value Pr(>|t|)<br>0.991   0.014   70.560   0.000
x \quad 0.991 \quad 0.014Residual standard error: 1.19 on 9 degrees of freedom
Multiple R-Squared: 0.998
F-statistic: 4980 on 1 and 9 degrees of freedom, the p-value is 1.17
e - 013
```
## *Fonctions génériques :* **plot**

> ?plot

**DESCRIPTION**

**Creates a plot on the current graphics device.**

**This function is generic (see Methods); method functions can be written to handle specific classes of data. Classes which already have methods for this function include: data.frame, design, factor, formula, gam, glm, lm, loess, preplot.gam, preplot.loess, profile, stl, surv.fit, times, tree, tree.sequence.**

**USAGE**

**plot(x, ...)**

#### **REQUIRED ARGUMENTS**

**x an S-PLUS object.**

> ?plot.lm

**DESCRIPTION**

**Creates a set of plots suitable for assessing a fitted linear model of class "lm".**

**USAGE**

**plot.lm(lm.obj, residuals = NULL, smooths = F, rugplot = F, id.n = 3, ask = F, ...)**

**REQUIRED ARGUMENTS**

**lm.obj an lm object.**

```
> plot(lm1) Que se passe t'il ?
> plot(lm1,ask=T)
> par(mfrow=c(3,2)) Pourquoi ?
> plot(lm1)
```
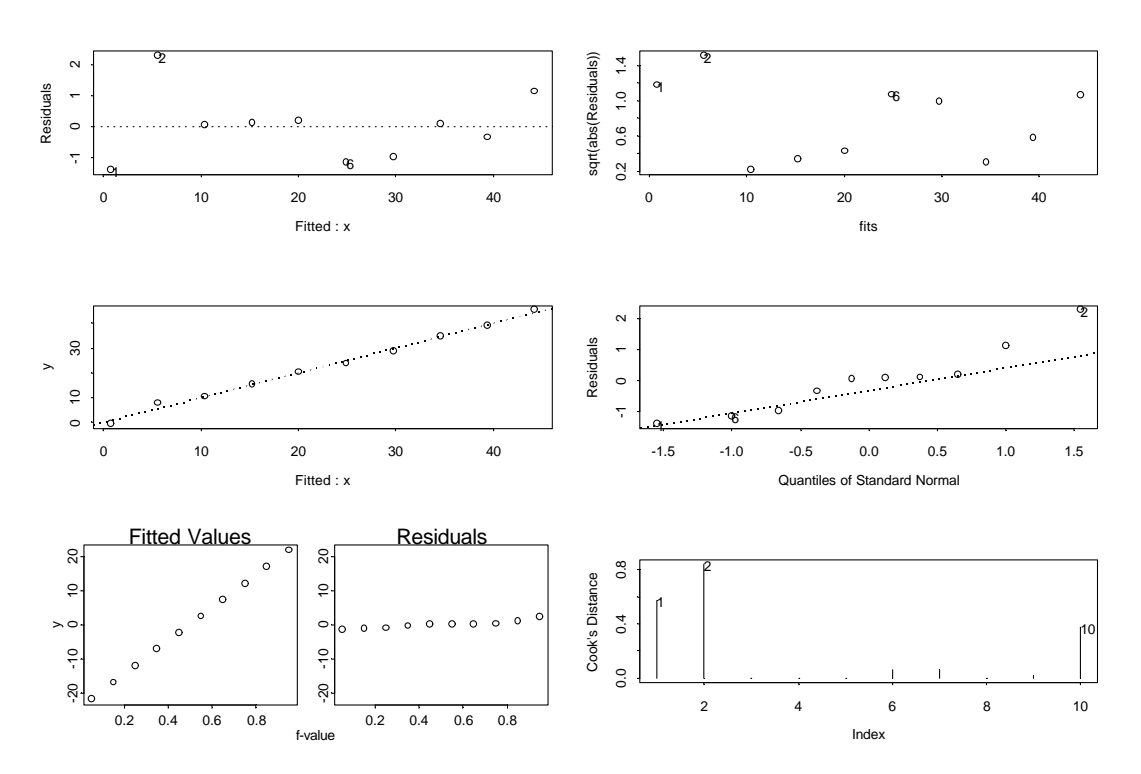

 *Graphique standard associé à un modèle linéaire*

*1)Résidus en fonction des valeurs prédites*

*2)Racine des valeurs absolues des résidus en fonction des valeurs prédites*

*3)Valeurs observées en fonction des valeurs prédites*

*4)Graphique quantile-quantile normal des résidus (normalité des résidus). N.B. Chacun des graphiques proposés est issu d'une recherche approfondie. Le qq-plot est de Wilk M.B. & Gnanadesikan R. (1968). Probability plotting methods for the analysis of data.* Biometrika*, 55, 1-17 validé par Cleveland W.S. (1994)* The elements of graphing data*. Hobart Press, Summit, New Jersey, p. 143. Les modes de lecture sont décrits dans des ouvrages célèbres comme Tuckey J.W. (1977)* Exploratory data analysis*, Adsison-Wesley, Reading, Massachussets. Ici, les résidus sont sur- dispersés*

*par rapport à une loi normale (cf. du Toit S.H.C., Steyn A.G.W. & Stumpf R.H. (1986)* Graphical Exploratory data analysis*, Springer-Verlag, , New-York, p. 49). Ouvrages classiques : Chambers J.M., Cleveland W.S., Kleiner B. & Tukey P.A. (1983)* Graphical methods for data analysis*, Wadsworth, Belmont, California. Cleveland W.S. (1993)* Visualizing data*, Hobart Press, Summit, New Jersey.*

*5)graphique r-f (r pour residuals, f pour fitted). A gauche, en abscisse le rang des valeurs prédites sur [0,1], en ordonnée les valeurs prédites centrées (fonction de répartition inversée des prédictions). A droite à la même échelle en abscisse le rang des résidus sur [0,1], en ordonnée les valeurs observées des résidus(fonction de répartition inversée des résidus). Le couple permet de comparer l'étendue de la distribution des observations qu'on espère beaucoup plus grande que celle des résidus. Ce graphe exprime le rapport variance expliquée - variance résiduelle.*

*6)Graphe des distances de Cook. Donne pour chacun des points de mesure la distance entre les paramètres estimés par la régression avec et sans ce point. Si l'importance du rôle de chaque point est concentré sur quelques valeurs, la régression n'est pas bonne (prise en compte de points aberrants). Voir Cook, R. D. and Weisberg, S. (1982).* Residuals and Influence in Regression*. Chapman and Hall, New York.*

```
 > cor(x,y)
[1] 0.997
> cor(x,y) * cor(x,y)[1] 0.994
```
On peut refaire l'expérience :

> x [1] 0 5 10 15 20 25 30 35 40 45

#### **rnorm**

```
> e<-rnorm(10)
> e
 [1] 0.008629 -0.038239 -1.016802 -0.132446 -0.360349 -0.033747
 [7] -1.883161 0.336839 -0.000354 1.206677
```
## *Calcul vectoriel*

```
> y<-x+e
> y
 [1] 0.008629 4.961761 8.983198 14.867554 19.639651 24.966253
  [7] 28.116839 35.336839 39.999646 46.206677
> par(mfrow=c(1,1)) (Sinon que se passe t'il ?)
> plot(x,y)
> abline(0,1)
```
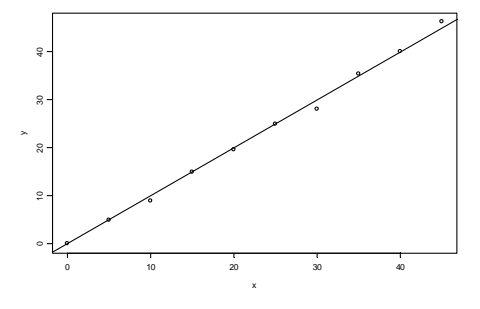

## **abline**

- > ?abline
- > abline(lm(y~x)) *est-ce possible ?*
- > abline(lm(y~-1+x)) *est-ce possible ?*

### 2 -Analyse de variance

Reprendre l'exemple introduit dans la fiche 1 (p. 3).

### **lm, anova**

La richesse dépend de l'heure :

```
> lm1<-lm(ric~heu.fac)
> anova(lm1)
Analysis of Variance Table
Response: ric
Terms added sequentially (first to last)
 Df Sum of Sq Mean Sq F Value Pr(F)<br>heu fac 1 3071 3071 208.7 0
 heu.fac 1 3071 3071 208.7 0
Residuals 1313 19325 15
```
La richesse dépend de la semaine :

```
> lm2<-lm(ric~heu.fac+sem.fac)
> anova(lm2)
Analysis of Variance Table
Response: ric
Terms added sequentially (first to last)
          Df Sum of Sq Mean Sq F Value Pr(F)
 heu.fac 1 3071 3071 293.8 0
 sem.fac 51 6133 120 11.5 0
Sem.fac 51 5133 120<br>Residuals 1262 13192 10
```
La richesse dépend de la station :

```
> lm3<-lm(ric~heu.fac+sem.fac+sta.fac)
> anova(lm3)
Analysis of Variance Table
Response: ric
Terms added sequentially (first to last)
         Df Sum of Sq Mean Sq F Value Pr(F)
 heu.fac 1 3071 3071 396.6 0
 sem.fac 51 6133 120 15.5 0
 sta.fac 13 3519 271 35.0 0
Residuals 1249 9673 8
```
#### Régression polynomiale :

```
> lm4<-lm(ric~heu.fac+poly(sem,2)+sta.fac)
> anova(lm4)
Analysis of Variance Table
Response: ric
Terms added sequentially (first to last)
 Df Sum of Sq Mean Sq F Value Pr(F)
    heu.fac 1 3071 3071 338.5 0<br>(sem, 2) 2 4025 2012 221.8 0
poly(sem, 2) 2 4025 2012 221.8 0<br>sta.fac 13 3523 271 29.9 0
 sta.fac 13 3523 271 29.9 0
 Residuals 1298 11777 9
> lm5<-lm(ric~heu.fac+poly(sem,3)+sta.fac)
```

```
> anova(lm5)
Analysis of Variance Table
Response: ric
Terms added sequentially (first to last)
                Df Sum of Sq Mean Sq F Value Pr(F)<br>1 3071 3071 356.6 0<br>3 4614 1538 178.6 0
     heu.fac 1 3071 3071 356.6 0<br>(sem, 3) 3 4614 1538 178.6 0
poly(sem, 3) 3 4614 1538 178.6 0
     sta.fac 13 3541<br>esiduals 1297 11170
    Residuals 1297 11170 9
> anova(lm4,lm5)
Analysis of Variance Table
Response: ric
                                   Terms Resid. Df RSS Test Df
1 heu.fac + poly(sem, 2) + sta.fac 1298 11777<br>2 heu.fac + poly(sem, 3) + sta.fac 1297 11170 1 vs. 2 1
2 heu.fac + poly(sem, 3) + sta.fac
  Sum of Sq F Value Pr(F)
\frac{1}{2}2 607.2 70.5 1.11e-016
```
#### Interactions :

```
> lm6<-lm(ric~heu.fac*poly(sem,3)*sta.fac)
> anova(lm6)
Analysis of Variance Table
```
#### Response: ric

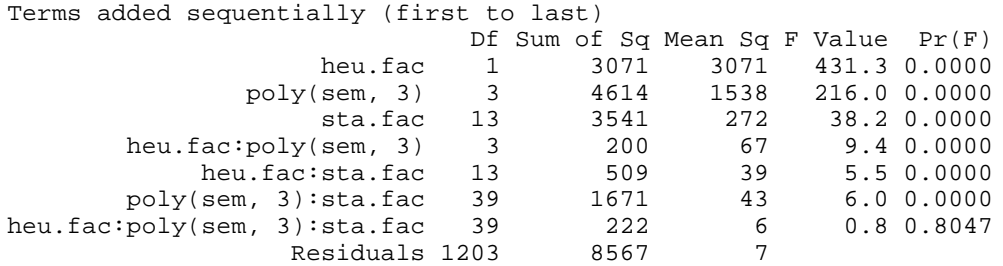

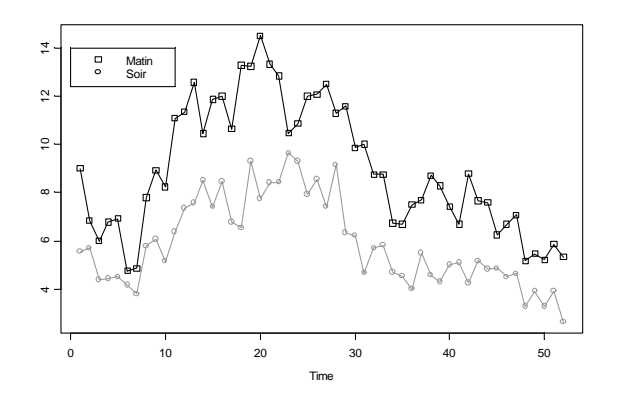

On peut mettre la même courbe pour le matin et le soir (à une constante près).

> coplot(ric~sem|heu.fac,show.given = F)

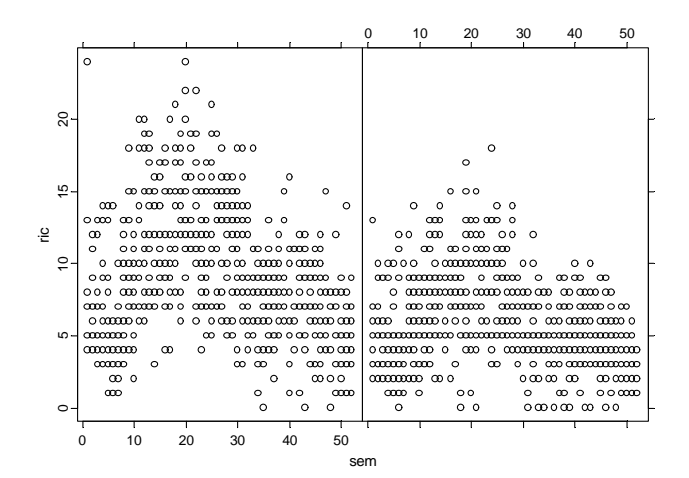

> coplot(predict(lm5)~sem|heu.fac,show.given = F)

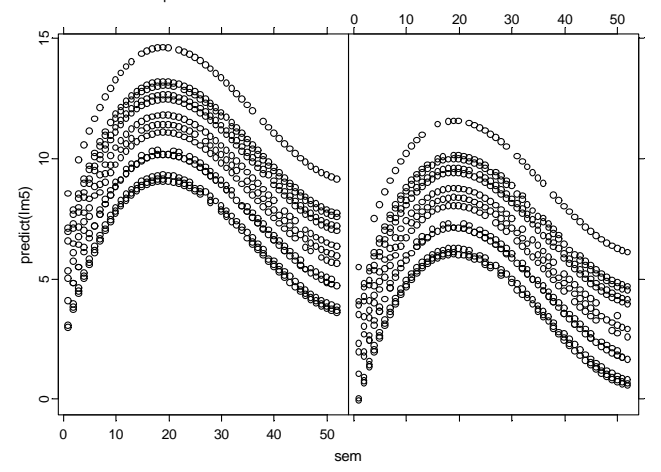

*Modèle additif sans intercation*

```
Les modèles sont des objets
> lm5
C<sub>2</sub>11:
lm(formula = ric ~theu.fac + poly(sem, 3) + sta.fac)Coefficients:
  (Intercept) heu.fac poly(sem, 3)1 poly(sem, 3)2 poly(sem, 3)3
       7.407 -1.521 sta.fac1 sta.fac2 sta.fac3 sta.fac4 sta.fac5 sta.fac6 sta.fac7
  -1.572 0.3091 -0.2556 0.7351 -0.2176 sta.fac8 sta.fac9 sta.fac10 sta.fac11 sta.fac12 sta.fac13
   -0.1317 -0.01319 -0.1864 0.03339 0.1642 0.1017
Degrees of freedom: 1315 total; 1297 residual
Residual standard error: 2.935
> summary(lm5)
Call: lm(formula = ric ~ ~ heu.fac + poly(sem, 3) + sta.fac)Residuals:
   Min 1Q Median 3Q Max
  -10.1 -1.87 -0.0598 1.82 15.5
Coefficients:
                 Value Std. Error t value Pr(>|t|)
  (Intercept) 7.407 0.081 91.293 0.000<br>heu.fac -1.521 0.081 -18.775 0.000
      heu.fac -1.521 0.081 -18.775 0.000
poly(sem, 3)1 -29.194 2.940 -9.930 0.000
poly(sem, 3)2 -56.602 2.942 -19.238 0.000
```

```
poly(sem, 3)3 24.658 2.937 8.397 0.000
     sta.fac1 -1.572 0.209 -7.516 0.000
     sta.fac2 0.309 0.124 2.501 0.013
     sta.fac3 -0.256 0.088 -2.908 0.004
    sta.fac4
...
> plot(lm5,ask=T)
Make a plot selection (or 0 to exit):
1: plot: All
2: plot: Residuals vs Fitted Values
3: plot: Sqrt of abs(Residuals) vs Fitted Values
4: plot: Response vs Fitted Values
5: plot: Normal QQplot of Residuals
6: plot: r-f spread plot
7: plot: Cook's Distances
Selection: 5
```
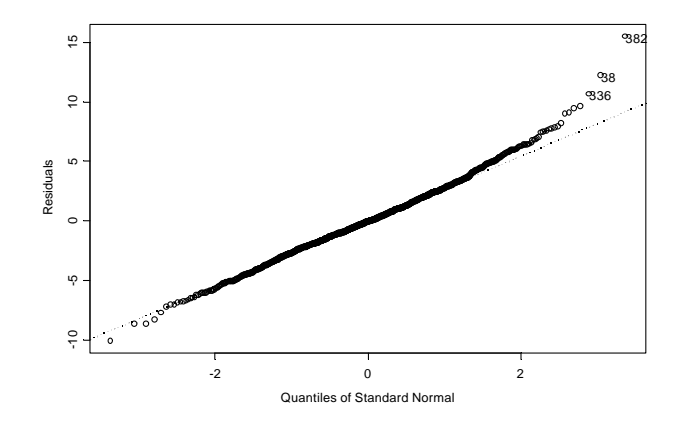

*Graphes quantiles-quantiles : Normalité des résidus*

```
> qqnorm(rnorm(1500))
```
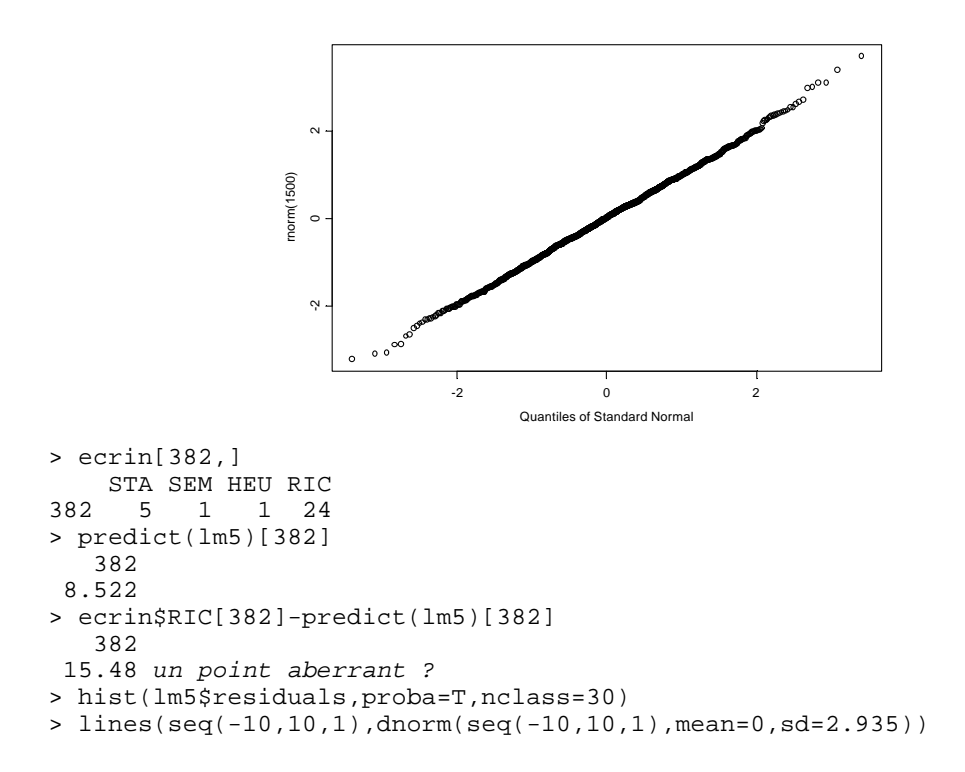

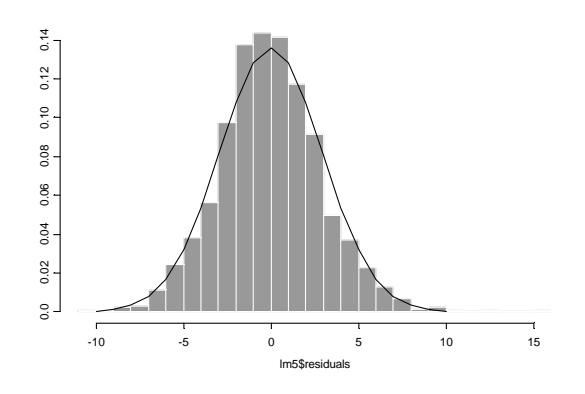

L'approche graphique des modèles statistiques : à consommer sans modération ...

# 3 - Densités de probabilité

3.1 - Loi de Gauss bivariée

Pour une corrélation de 0, 0.5, 0.8 et 0.9 :

```
x0<-seq(-2,2,le=20)
y0<-seq(-2,2,le=20)
xy0<-expand.grid(x=x0, y=y0)
z0<-dmvnorm(xy0,rho=0.50)
z0<-matrix(z0,nrow=20,ncol=20,byrow=T)
persp(x0,y0,z0,eye=c(-30,-20,2),box = F)
```
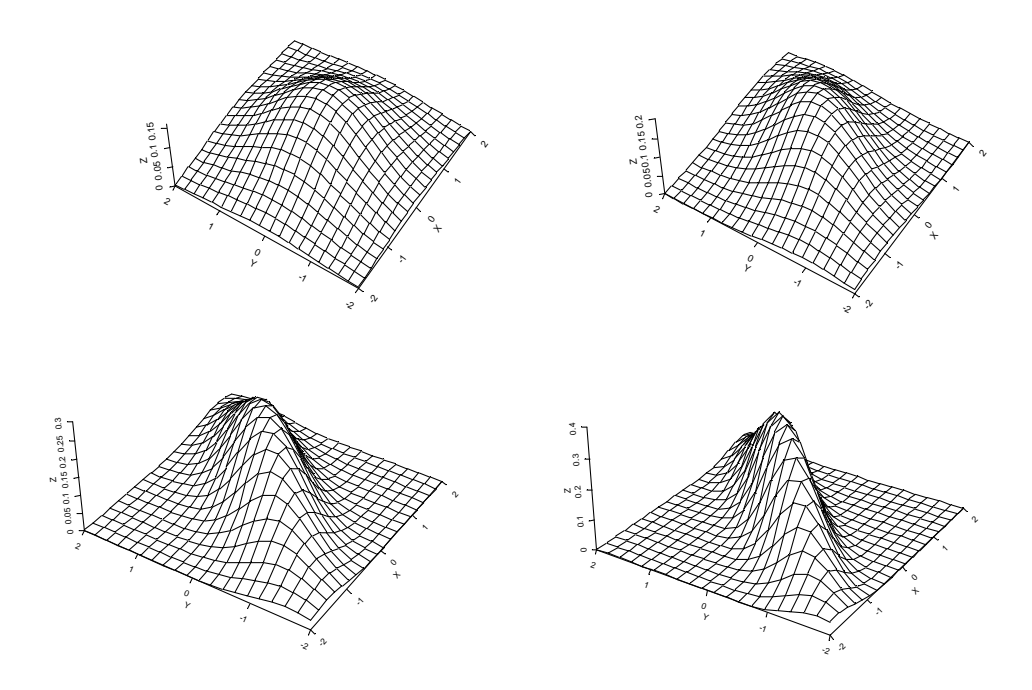

### 3.2 - Types de lignes et de caractères :

par(mai=c(0,0,0,0) ,cex=2)

```
plot(0,0,xlim=c(0,20),ylim=c(0,6),type="n",axes=F)
for (i in 1:5) {
  for(j in 1:4) {
       x0 < - (j-1) *5+1y0 < -6-1i0 < -i+(j-1)*5-1text(x0,y0,paste(i0))
       points(x=x0+1,y=y0,pch=i0)
       par(lty=i0)
       segments(x0+2,y0,x0+4,y0)
  }
}
                0 = -51 - 10 0 = -15
```
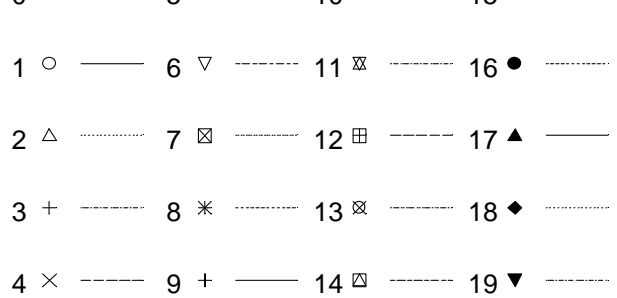

#### 3.3 - Loi de Student

```
x0 < -seq(-3,3,1e=100)y0 < -dnorm(x0)z0 < -dt(x0, df = 4)plot(x0,y0,type="n")
lines(x0,y0,lty=1)
lines(x0,z0,lty=8)
legend(-3, 0.4, c("N(0,1)", "t(4)");, lty = c(1,8))
```
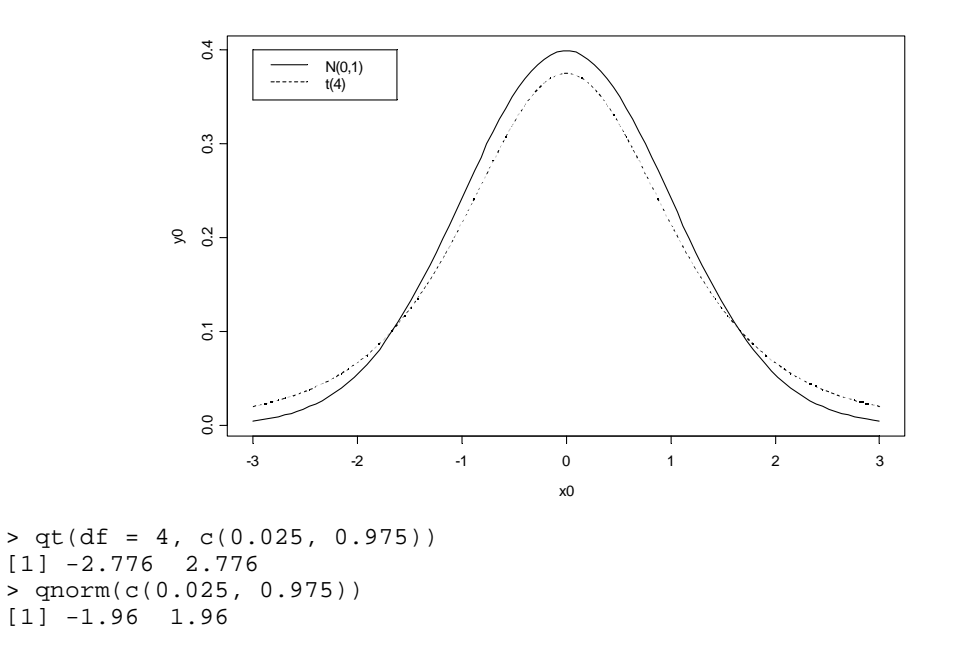

## 4 - Analyse de covariance

```
> M<-rep(c("M1","M2","M3"),c(5,5,5))
> M
 [1] "M1" "M1" "M1" "M1" "M1" "M2" "M2" "M2" "M2" "M2" "M3" "M3"
[13] "M3" "M3" "M3"
> X<br>[1]
      [1] 2 4 5 8 6 14 16 15 19 11 20 18 23 25 24
> Y
 [1] 5 8 7 9 11 7 8 10 13 12 20 22 26 28 24
```
X niveau de départ, Y niveau d'arrivée, M méthode d'enseignement.

> covjdl<-cbind.data.frame(X,Y,M) > names(covjdl)<-c("X","Y","M") > covjdl  $X$   $Y$   $M$ <br>1 2 5  $M$ 1 5 M1  $\frac{1}{2}$   $\frac{1}{4}$   $\frac{1}{8}$   $\frac{1}{8}$ <br>3 5 7 M1 3 5 7 M1 ... 13 23 26 M3 14 25 28 M3 15 24 24 M3 > plot(X,Y,type="n")  $>$  text(X, Y, M)

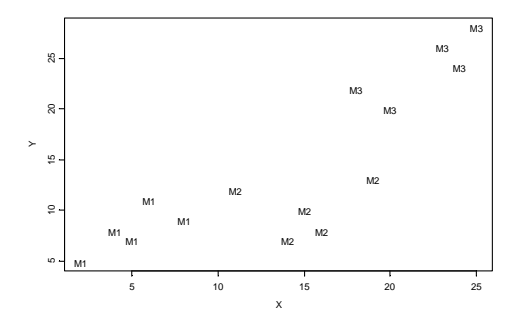

### 4.1 - Une seule droite de régression

```
> \ln 1 < -\ln(Y \sim X)> anova(lm1)
Analysis of Variance Table
Response: Y
Terms added sequentially (first to last)
         Df Sum of Sq Mean Sq F Value Pr(F)<br>X 1 599 599 31.53 0.00008407
                       599 599 31.53 0.00008407<br>247 19
Residuals 13
> abline(lm1)
```
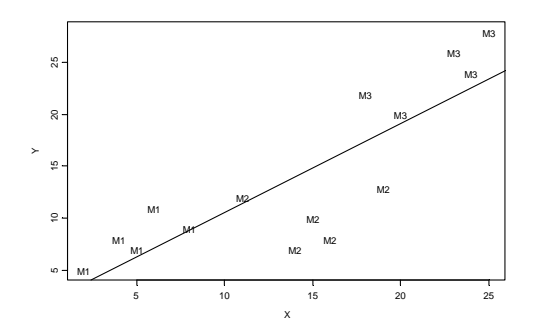

### 4.2 - L'effet du facteur

```
> \ln 2 < -\ln(Y~M)> anova(lm2)
Analysis of Variance Table
Response: Y
Terms added sequentially (first to last)
        Df Sum of Sq Mean Sq F Value Pr(F)<br>M 2 760 380.0 53.02 1.103e-006
                                   53.02 1.103e-006
Residuals 12 86 7.2
> points(X,predict(lm2))
                                                     M3
```
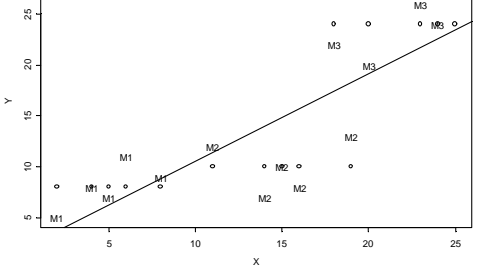

M3

### 4.3 - Droites parallèles :

```
> \ln 3 < -\ln(Y \sim M + X)> anova(lm3)
Analysis of Variance Table
Response: Y
Terms added sequentially (first to last)
          Df Sum of Sq Mean Sq F Value Pr(F)
         M 2 760.0 380.0 72.58 0.00000
                                    5.43 0.03991
Residuals 11 57.6 5.2
> \ln 4 < -\ln(Y \sim X + M)> anova(lm4)
Analysis of Variance Table
Response: Y
Terms added sequentially (first to last)
          Df Sum of Sq Mean Sq F Value Pr(F)
        X 1 599.0 599.0 114.4 0.00000004<br>
M 2 189.4 94.7 18.1 0.0003329
                                     M 2 189.4 94.7 18.1 0.0003329 Droites non égales
```

```
Residuals 11 57.6 5.2
> predict(lm3)
    1 2 3 4 5 6 7 8 9 10 11 12
 6.295 7.432 8 9.705 8.568 9.432 10.57 10 12.27 7.727 22.86 21.73
    13 14 15
 24.57 25.7 25.14
> predict(lm4)
 1 2 3 4 5 6 7 8 9 10 11 12
 6.295 7.432 8 9.705 8.568 9.432 10.57 10 12.27 7.727 22.86 21.73
    13 14 15
 24.57 25.7 25.14
```

```
> lines(X[M=="M1"],predict(lm3)[M=="M1"])
> lines(X[M=="M2"],predict(lm3)[M=="M2"])
```
> lines(X[M=="M3"],predict(lm3)[M=="M3"])

0.8824

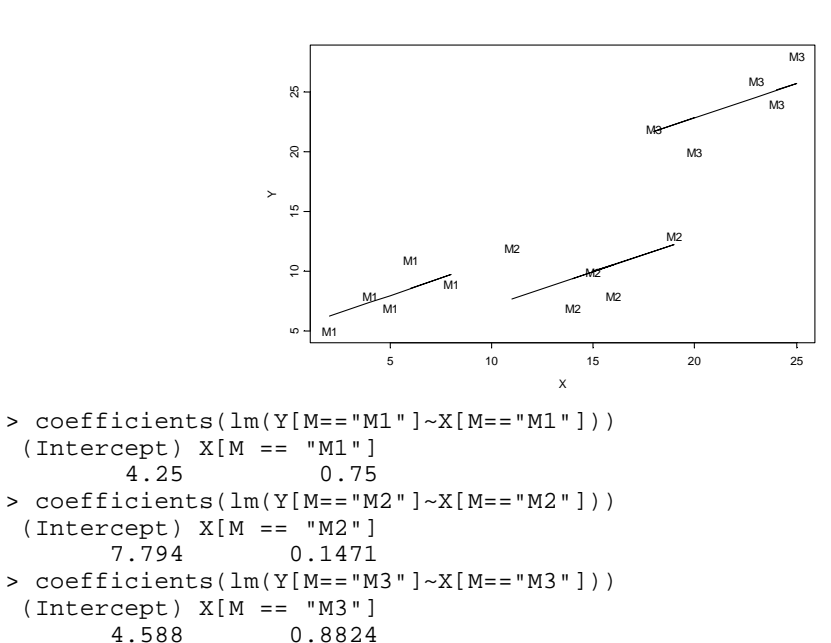

#### 4.4 - Interaction

```
> \ln 5 < -\ln(Y~N * X)> anova(lm5)
Analysis of Variance Table
Response: Y
Terms added sequentially (first to last)
          Df Sum of Sq Mean Sq F Value Pr(F)
         M 2 760.0 380.0 71.93 0.0000
      X 1 28.4 28.4 5.38 0.0456<br>M:X 2 10.0 5.0 0.95 0.4220
                  10.0 5.0 0.95 0.4220 NON SIGNIFICATIF<br>47.5 5.3
Residuals 9 47.5 5.3
> lines(X[M=="M1"],predict(lm5)[M=="M1"])
> lines(X[M=="M2"],predict(lm5)[M=="M2"])
> lines(X[M=="M3"],predict(lm5)[M=="M3"])
```
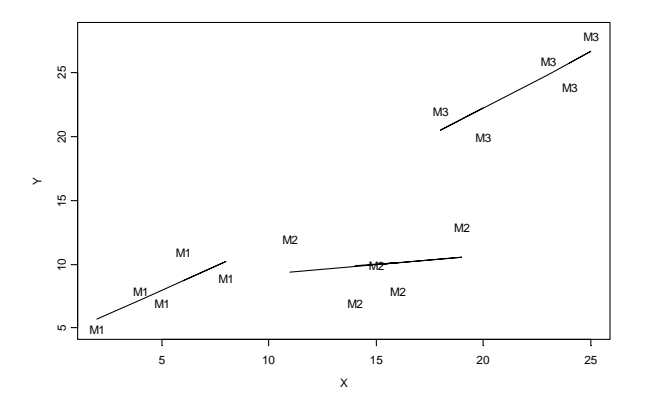

# 5 - Interaction sans répétition

16 stations météo dans les Rocheuses (4 altitudes x 4 expositions)

```
> roc
     Sud Sommet Nord Vallee
2460 88 83 74 39
2550 61 55 50 33
3000 22 9 17 0
3690 -39 -33 -39 -22
> roc.vec <- roc[, 1]
> for(i in 2:4) roc.vec <- append(roc.vec, roc[, i])
> roc.vec
 [1] 88 61 22 -39 83 55 9 -33 74 50 17 -39 39 33 0 -22
> sta.vec <- names(roc)[rep(1:4, rep(4, le = 4))]
> sta.vec
 [1] "Sud" "Sud" "Sud" "Sud" "Sommet" "Sommet" "Sommet"
                    "Nord" "Nord" "Nord" "Vallee" "Vallee"
[15] "Vallee" "Vallee"
> alt.vec <- row.names(roc)[rep(1:4, 4)]
> alt.vec
 [1] "2460" "2550" "3000" "3690" "2460" "2550" "3000" "3690" "2460"
[10] "2550" "3000" "3690" "2460" "2550" "3000" "3690"
```
### 5.1 - Modèle  $y_{ij} = m + a_i + b_j + e_{ij}$

> lm0<-lm(roc.vec~sta.vec+alt.vec)

#### **Propriété des plans orthogonaux**

```
> anova(lm0)
Analysis of Variance Table
Response: roc.vec
Terms added sequentially (first to last)
           Df Sum of Sq Mean Sq F Value Pr(F)<br>3 931 310 1.94 0.194
  sta.vec 3 931 310<br>alt.vec 3 25162 8387
                     alt.vec 25162 8387 52.39 0.000<br>1441 160
Residuals 9
> lm1<-lm(roc.vec~alt.vec+sta.vec)
```

```
> anova(lm1)
Analysis of Variance Table
Response: roc.vec
Terms added sequentially (first to last)
        Df Sum of Sq Mean Sq F Value Pr(F)
  alt.vec 3 25162 8387 52.39 0.000
  sta.vec 3 931 310 1.94 0.194
Residuals 9
> matrix(predict(lm0),4,4)
 [,1] [,2] [,3] [,4]
[1,] 79.12 74.62 71.63 58.625
[2,] 57.87 53.38 50.38 37.375
[3,] 20.12 15.62 12.63 -0.375
[4,] -25.12 -29.62 -32.63 -45.625> roc-matrix(predict(lm0),4,4)
 Sud Sommet Nord Vallee
2460 8.875 8.375 2.375 -19.625
2550 3.125 1.625 -0.375 -4.375
3000 1.875 -6.625 4.375 0.375
3690 -13.875 -3.375 -6.375 23.625
```
### 5.2 - Modèle  $y_{ij} = m a_i b_j + e_{ij}^{-1}$

```
> svd(roc)
$d:
[1] 192.914 12.069 7.762 3.524
$v:
       [1,1] [2,2] [3,3] [4]<br>
[6008 0.4635 0.1312 -0.6380[1,] -0.6008 \quad 0.4635[2,] -0.5444 -0.4482 0.6340 0.3174
[3,] -0.5119 0.3183 -0.5182 0.6067
[4,] -0.2841 -0.6949 -0.5588 -0.3523$u:
       [1] [2] [3] [4][1,] -0.7621 0.003526 0.51932 0.3867
[2,] -0.5264 -0.281129 -0.19003 -0.7796
[3,] -0.1390 0.959054 -0.02792 -0.2452
[4,] 0.3505 -0.034198 0.83271 -0.4273
> svd1<-svd(roc)
> svd1$u[,1]
[1] -0.7621 -0.5264 -0.1390 0.3505
> u1<-svd1$u[,1]
> t(svd1$v[,1])
       [1] [2] [3] [4][1,] -0.6008 -0.5444 -0.5119 -0.2841> v1<-t(svd1$v[,1])
> u1%*%v1
[1] [2] [3] [4][1,] 0.45783 0.41485 0.39006 0.21648
[2,] 0.31627 0.28659 0.26946 0.14955
[3,] 0.08352 0.07568 0.07116 0.03949
[4,] -0.21055 -0.19078 -0.17938 -0.09956> svd1$d[1]*u1%*%v1
      [1,1] [2] [3] [4]
```
1 Mandel, J. (1961) Non additivity in two-way analysis of variance. *Journal of the American Statistical Association* : 65,878-888.

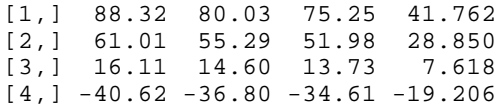

**> roc-svd1\$d[1]\*u1%\*%v1**

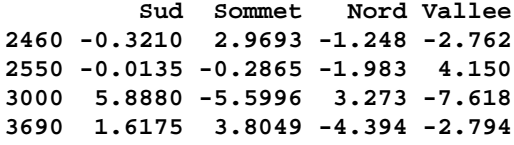

**RAPPEL**

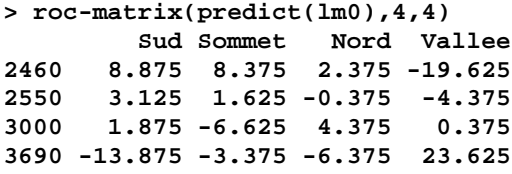

#### *Quel est le meilleur modèle ?*

> sum((predict(lm0)-roc.vec)^2)/9  $[1] 160.1$ > sum((as.vector(svd1\$d[1]\*u1%\*%v1)-roc.vec)^2)/9 [1] 24.26

- > qqnorm(predict(lm0)-roc.vec)
- > qqline(predict(lm0)-roc.vec)
- > qqnorm(as.vector(svd1\$d[1]\*u1%\*%v1)-roc.vec)

> qqline(as.vector(svd1\$d[1]\*u1%\*%v1)-roc.vec)

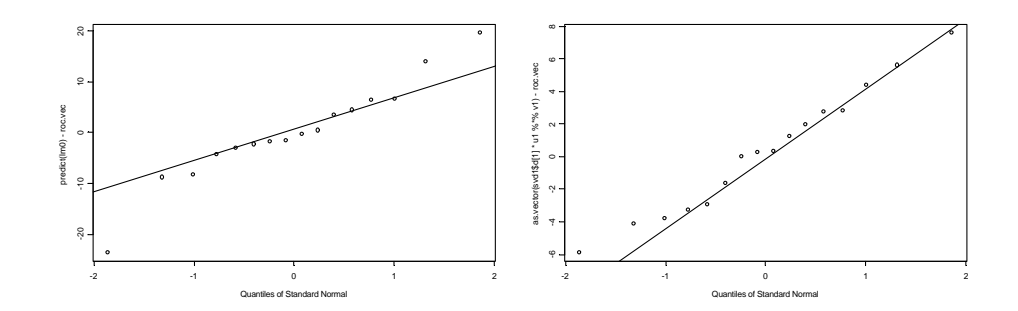